Для начала регистрации заходим на сайт book.ru и нажимаем «Регистрация».

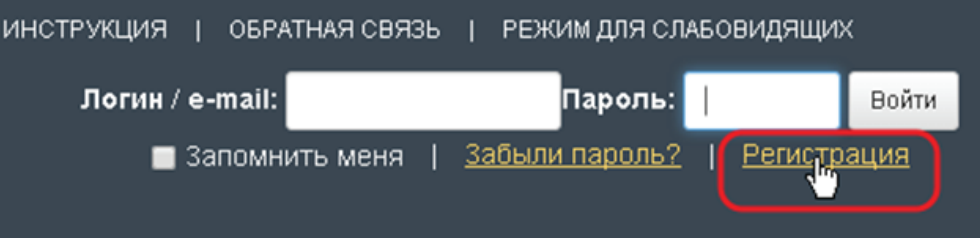

Заполняем поля; код доступа получаем **заранее** в библиотеке своего учебного заведения и нажимаем «Проверить».

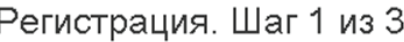

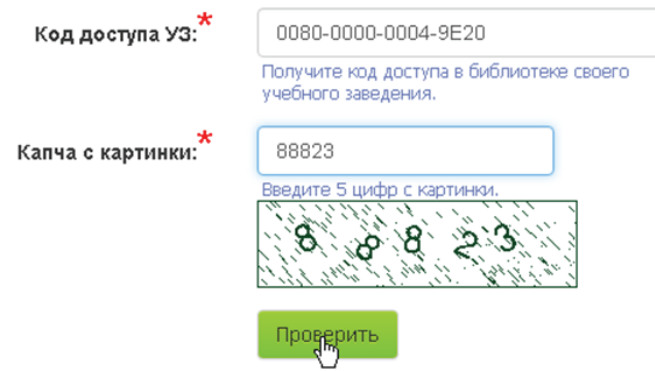

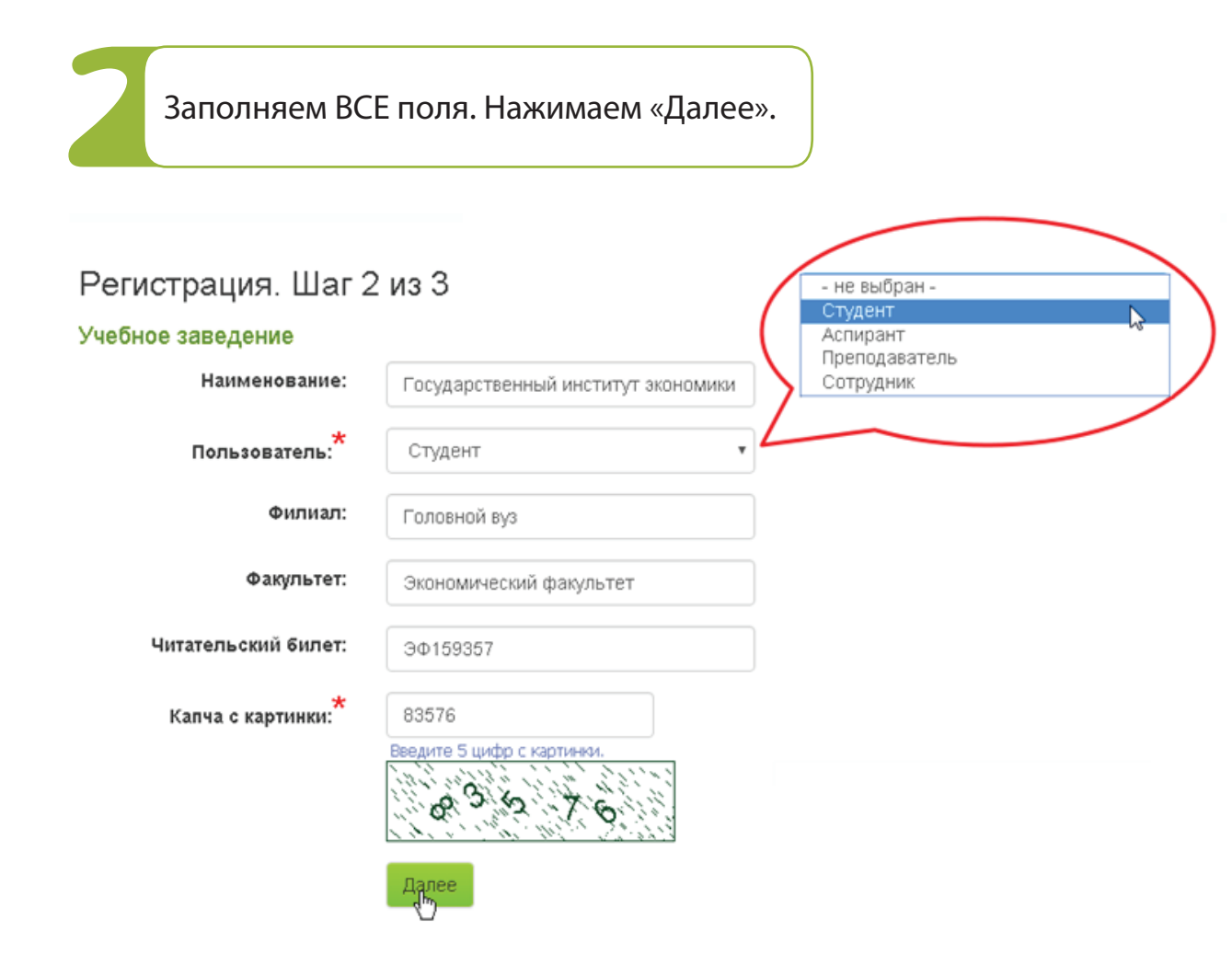

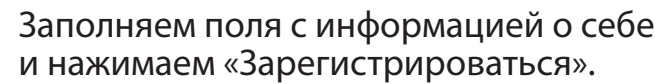

### Регистрация. Шаг 3

#### Учебное заведение Наименование: Государственный институт экономики, финансов, права и технологий Пользователь: Сотрудник Головной вуз Филиал: Экономический факультет Факультет: Читательский билет: 30159357

#### Личные данные

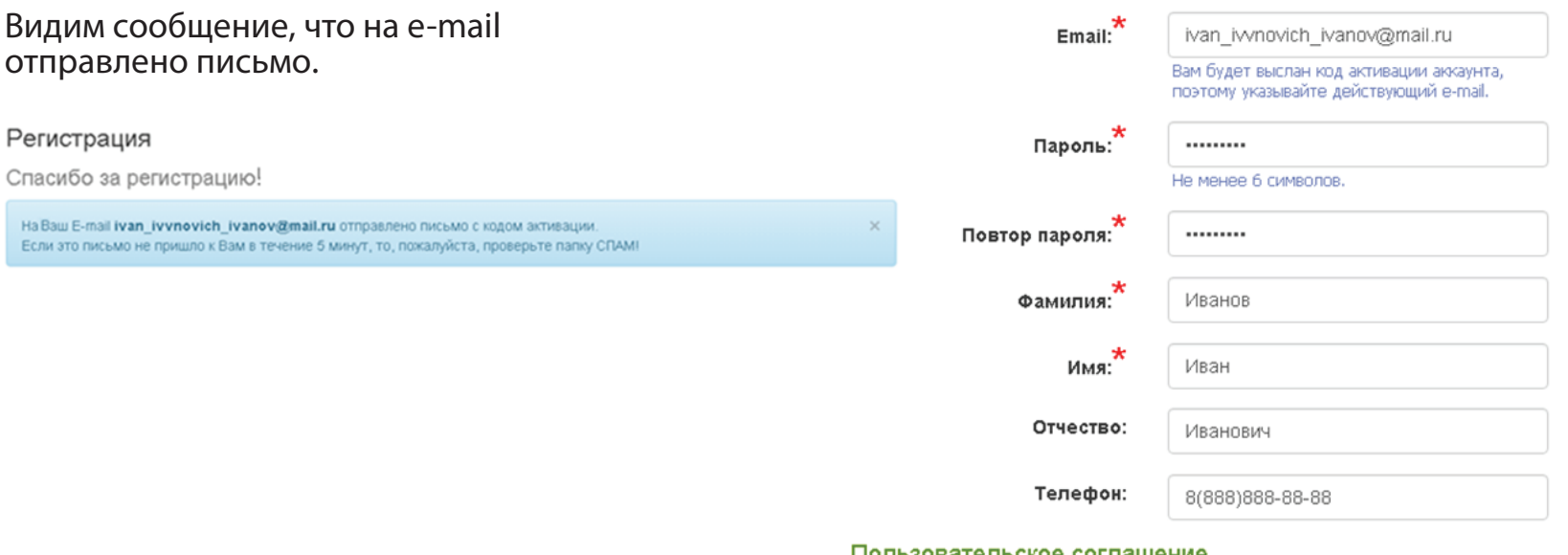

Пользовательское соглашение

◘ Я прочитал (прочитала) и принимаю пользовательское соглашение.

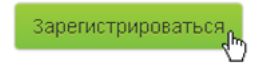

### Еще немного усилий: ищем в своей почте письмо от нас и переходим по ссылке.

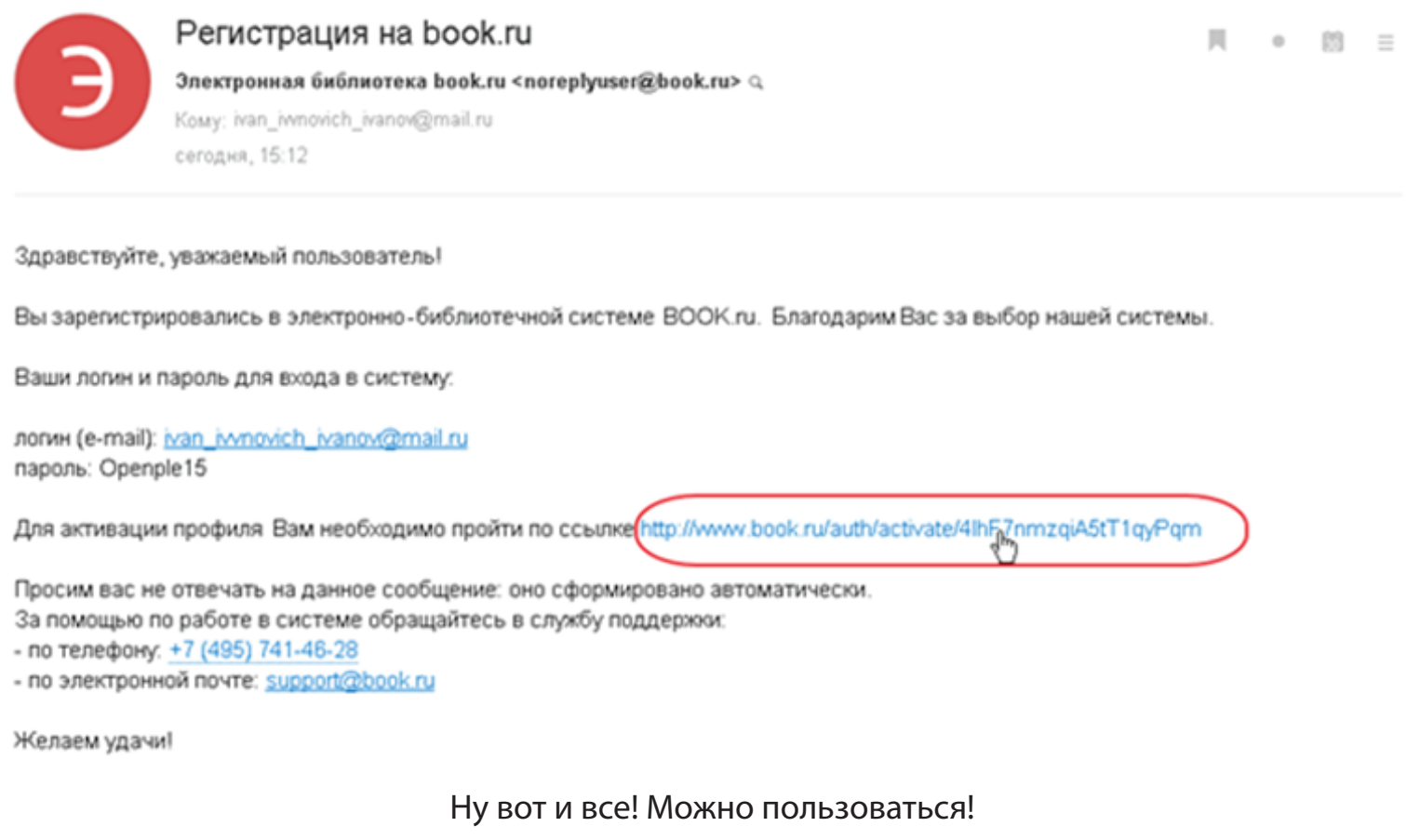

#### Регистрация

Поздравляем! Вы активировали свой аккаунт!

## **РЕГИСТРАЦИЯ ЧИТАТЕЛЯ В BOOK.RU** *РЕГИСТРАЦИЯ ИЗ СТЕН РОДНОЙ АЛЬМА-МАТЕР — ЕЩЕ ПРОЩЕ!*

Для начала регистрации заходим на сайт book.ru и нажимаем «Регистрация».

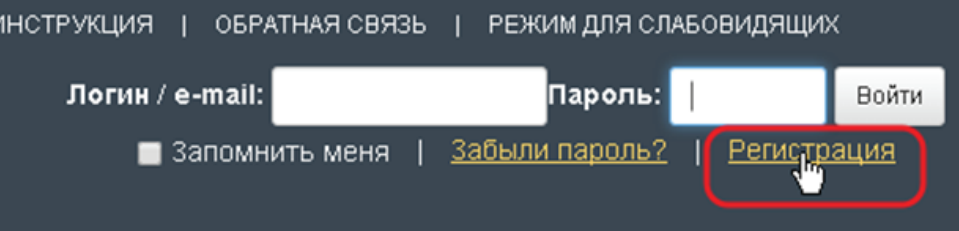

Первый шаг регистрации будет пропущен, потому что мы видим, откуда Вы к нам пришли. Вам сразу отобразится «Шаг 2». Заполняем ВСЕ поля. Нажимаем «Далее».

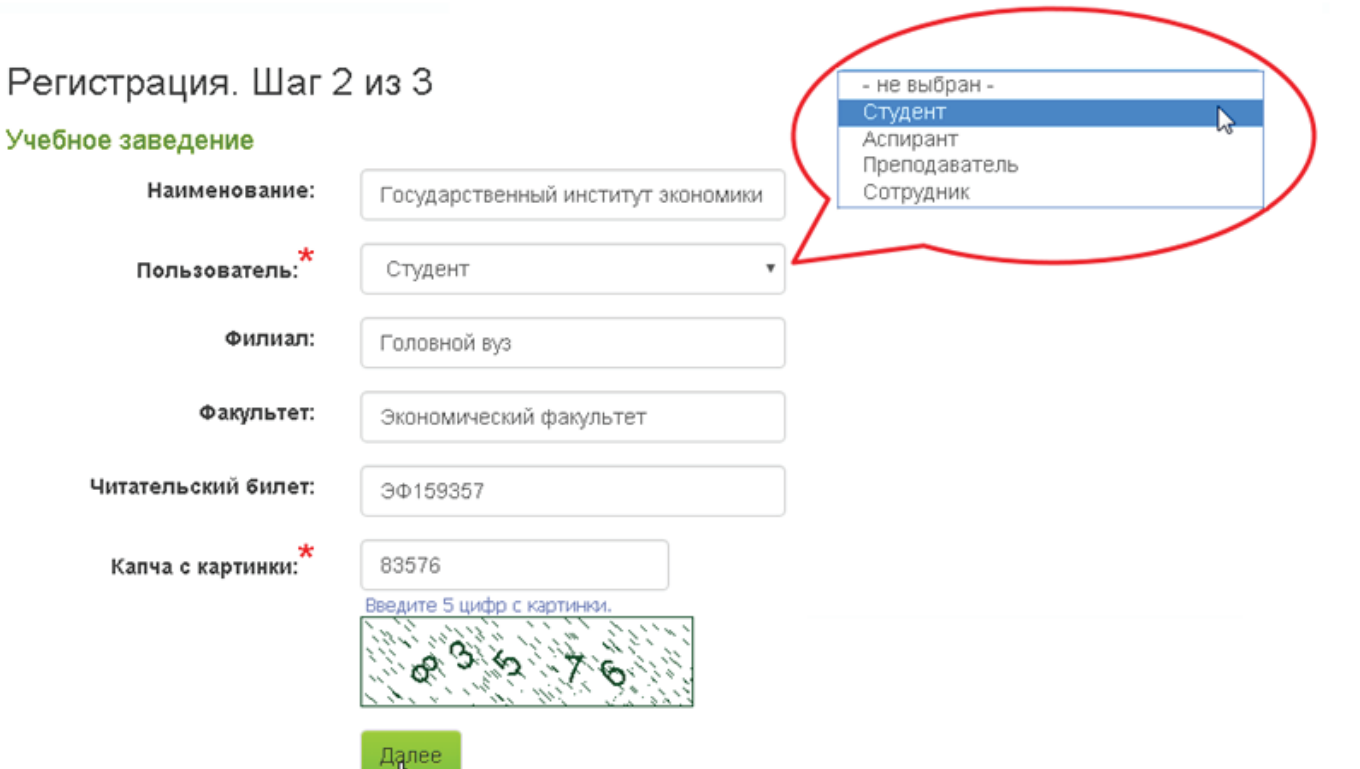

## **РЕГИСТРАЦИЯ ЧИТАТЕЛЯ В BOOK.RU** *РЕГИСТРАЦИЯ ИЗ СТЕН РОДНОЙ АЛЬМА-МАТЕР — ЕЩЕ ПРОЩЕ!*

Заполняем поля с информацией о себе и нажимаем «Зарегистрироваться».

### Регистрация. Шаг 3

#### Учебное заведение Наименование: Государственный институт экономики, финансов, права и технологий Пользователь: Сотрудник Головной вуз Филиал: Экономический факультет Факультет: Читательский билет: ЭФ159357

Зарегистрироваться,

#### Личные данные

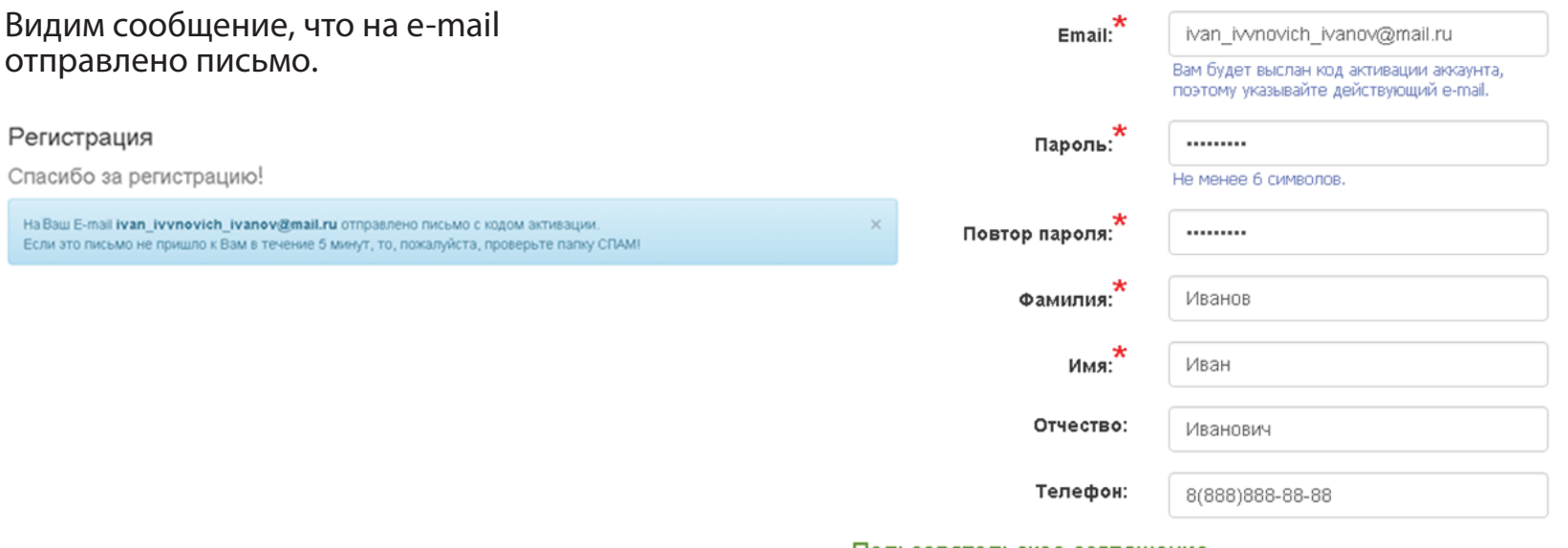

#### Пользовательское соглашение

◘ Я прочитал (прочитала) и принимаю пользовательское соглашение.

# **РЕГИСТРАЦИЯ ЧИТАТЕЛЯ В BOOK.RU** *РЕГИСТРАЦИЯ ИЗ СТЕН РОДНОЙ АЛЬМА-МАТЕР — ЕЩЕ ПРОЩЕ!*

### Еще немного усилий: ищем в своей почте письмо от нас и переходим по ссылке.

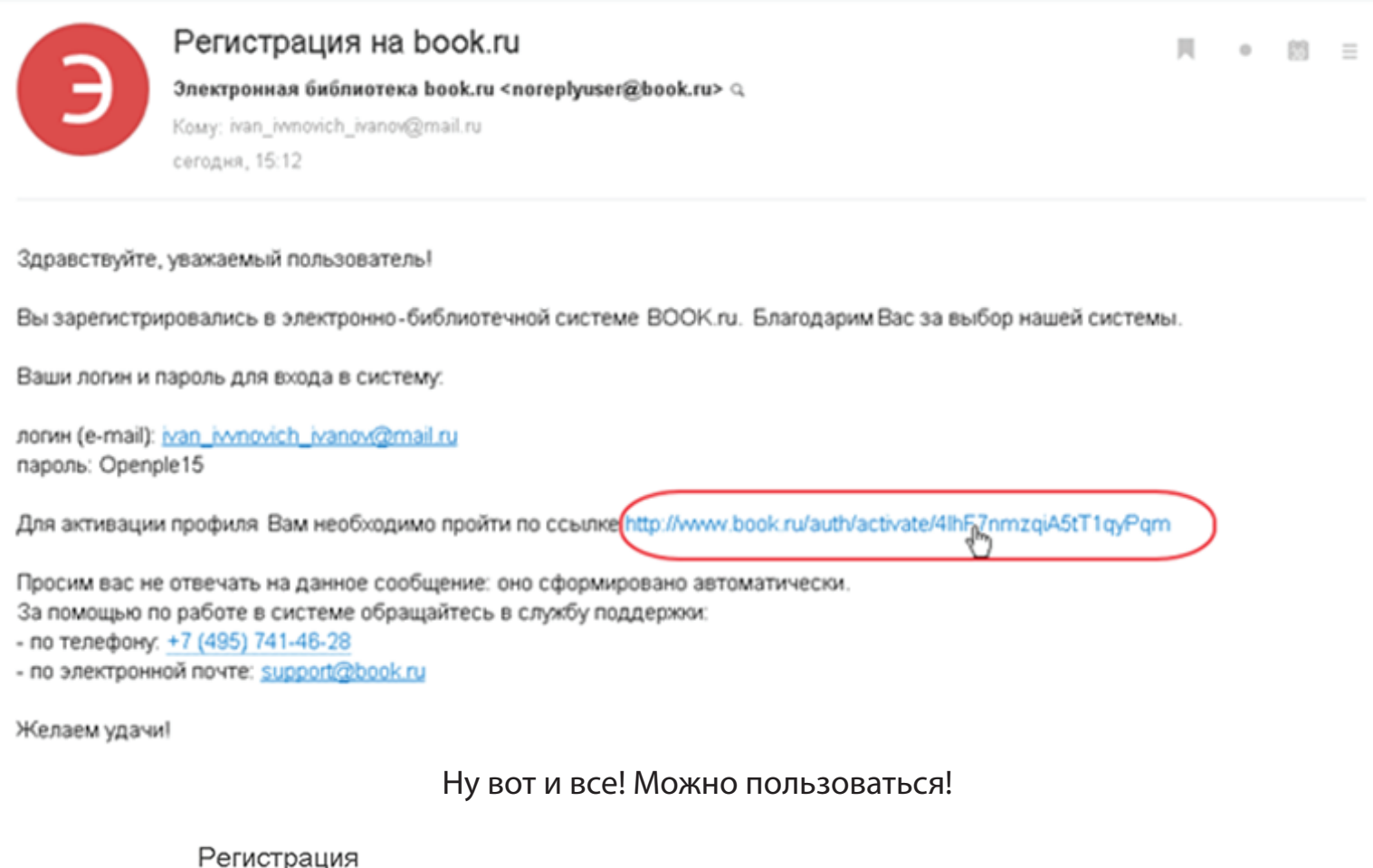

Поздравляем! Вы активировали свой аккаунт!